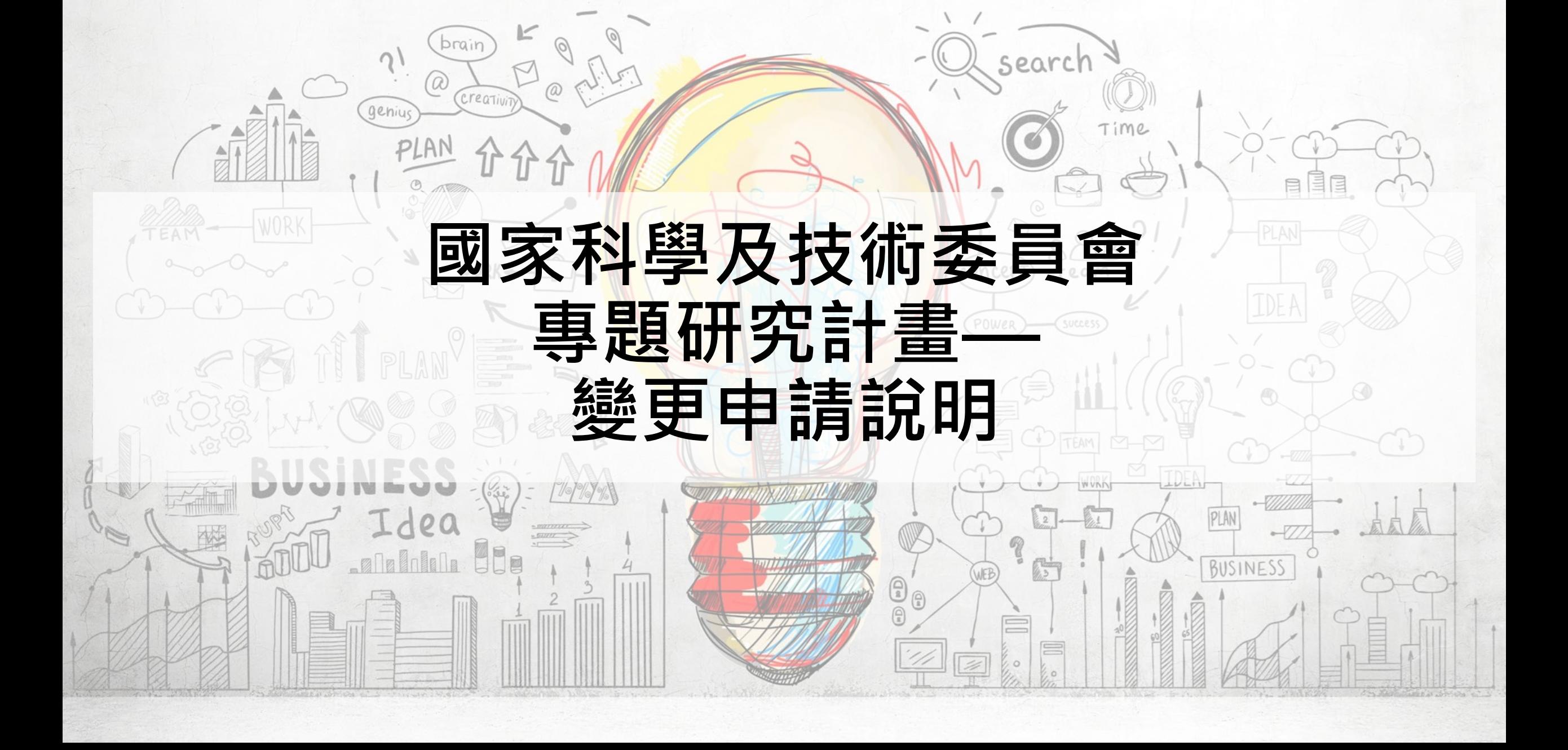

# **專題研究計畫變更方式**

[依「補助專題研究計畫作業要點](https://www.nstc.gov.tw/folksonomy/list/f6d5c23c-b3ce-438e-911b-12a705dbac5a?l=ch)(112.11.6修正)」及「補助專題研究計畫 [經費處理原則](https://www.nstc.gov.tw/folksonomy/list/f6d5c23c-b3ce-438e-911b-12a705dbac5a?l=ch)(112.11.6修正)」規定,得**於計畫執行期限內**採以下二種方 式辦理,且除特殊情形外,應事先為之:

(a) 校內變更 (b) 國科會變更

- 1. 國外差旅費累計**流出**或**流入**>計畫全程該項目原核定金額50%者 2. 原**未核給之補助項目**(或**增列研究設備費項目其經費額度>5萬元**)
- 3. 追加經費。
- 4. (詳請參閱研發處網頁)

## **專題研究計畫變更步驟**

**校內變更**

**國科會變更**

步驟一:登[入財務資訊系統](https://finfo.ais.tku.edu.tw/bd) 步驟二:選擇**R250** 計畫案管理與查詢 步驟三:點選「變更」 步驟四:填寫變更用途說明及經費流 入/流出並儲存 步驟五:點選傳送研發處 步驟六:列印變更申請表(主持人簽章 後連同附件送研發處)

步驟一:登入[國科會學術服務網](https://www.nstc.gov.tw/) 步驟二:選擇執行中計畫進行「變更」 步驟三:點選欲變更項目 步驟四:填寫變更內容並存檔 步驟五:上傳附件&送出 步驟六:列印變更申請表(主持人及 系所主管簽章後送研發處)

## **變更理由書寫原則及提醒-研究設備費**

### 增列研究設備項目

 $DIAN$ 

 $\sim$   $\approx$   $\sqrt{10.5}$ 

## **研究設備項目變更**

因 (原因或用途), 故需增加購買(項目 名稱)(單價約〇萬元,數量〇),擬從 (○○費)流入○○○元至研究設備費。

因 (原因或用途),需增加(或變更為)購 買(項目名稱)(單價約○萬元,數量○), 原核定購買(項目名稱)因(原因),不需 購買。

WAS MALLER BRANCH WAS DEALER

## **變更理由書寫原則及提醒-國外差旅費**

### **國外差旅費種類變更**

DIAN

 $\bigcap_{i=1}^n A_i$ 

**國外差旅費變更提醒**

●本案僅核列移地研究費用,因 (原因),主 持人/共同主持人/約用專(兼)任研究人員, 擬出席於(會議期間)於(國家/城市) 舉辦之(會 議名稱) 並發表論文、專題演講或擔任會議 主持人,檢附論文接受函(或議程)。 ●本案僅核列出席國際學※術會議費用,但 因 (原因),主持人/共同主持人/約用專(兼) 任研究人員○○○ · 應(國家/城市○○學校) 之邀,擬於(期間)至該校(移地研究內容),檢 附邀請函(或同意文件)。

出國之人員、天數、次數、地點(國家/ 城市)、會議名稱。

**※出席國際會議檢附論文接受函或議程。 ※移地研究若有邀請/同意文件請附上。 ※研究助理出差註明聘期,且聘期涵蓋出差 日期**

<u> 1983 - Indian Wallach ann an Martin March Martin Martin Ma</u>

### 理由敘明為該領域之重要國際學術會議及目的或效益並建議以附加檔案提供研討會資訊(包含主辦單位、會議名稱、日期 ● 「補助專題研究計畫作業要點」第6點(三)國外差旅費: 等資料) **出席國際學術會議**:計畫主持人及參與研究計畫之相關人員參加國際學術會議並**發表**研究成 **變更理由書寫原則及提醒-國外差旅費 出席國際學術會議(未發表論文)**  ●教授出席國際學術會議應選擇學術聲望佳,以能現場口頭報告為原則,並且**可以與領域中 國際重要學者交流、討論、學習為主要目的**。 <mark>果論文﹑專題演講或擔任會議主持人者。但如為該領域之重要國際學術會議</mark>,敘明理由報經 **本會同意者,不在此限。**

說明重點: 理由敘明為該領域之重要國際學術會議及目的或效益並建議以附加檔案提供研討會資訊(包 含主辦單位、會議名稱、日期等資料)

 $\mathbb{Z}$   $\mathbb{Z}$   $\mathbb{Z}$ 

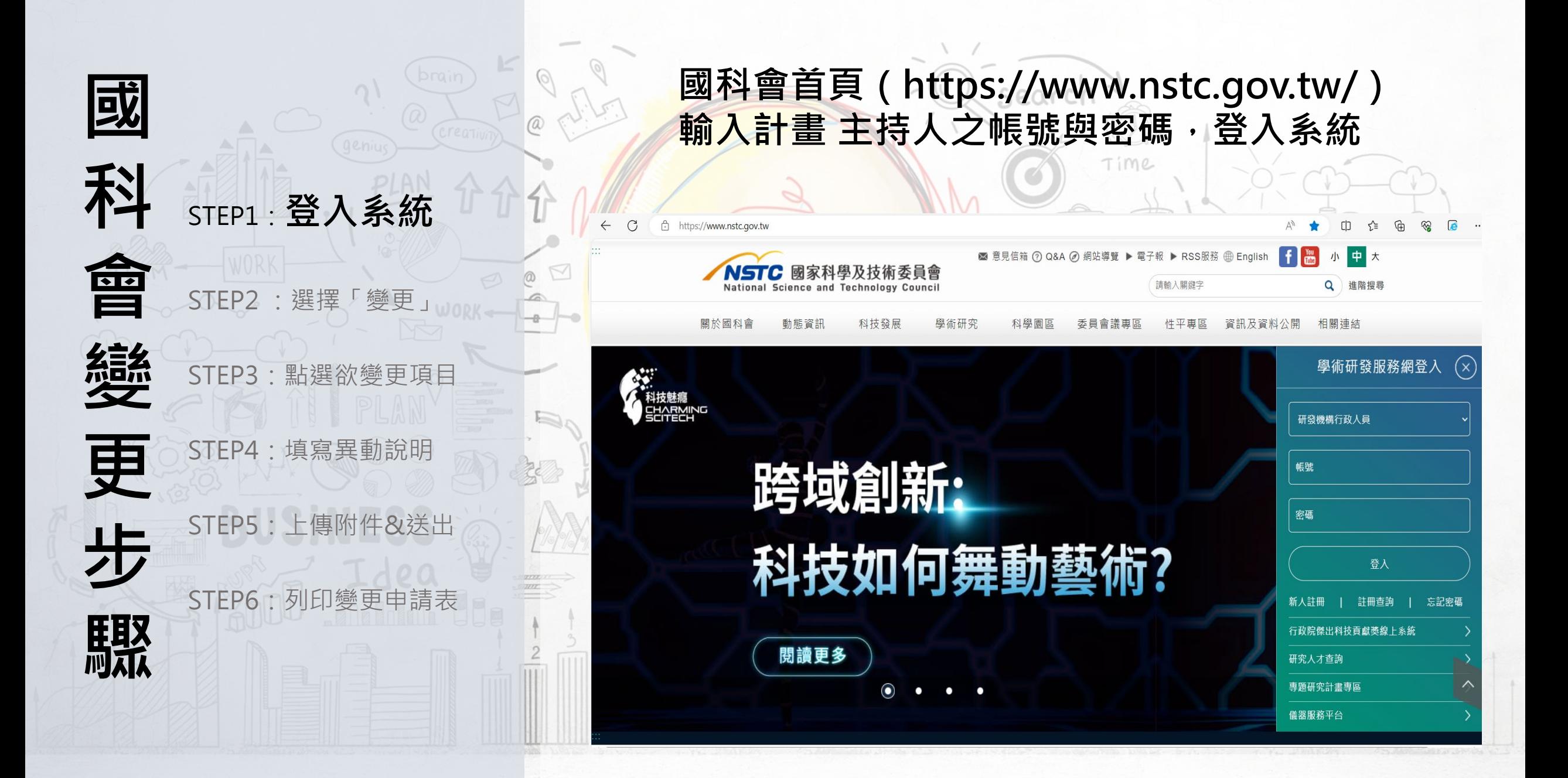

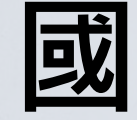

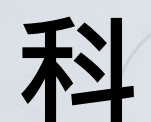

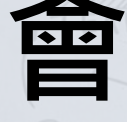

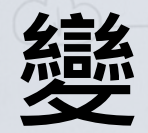

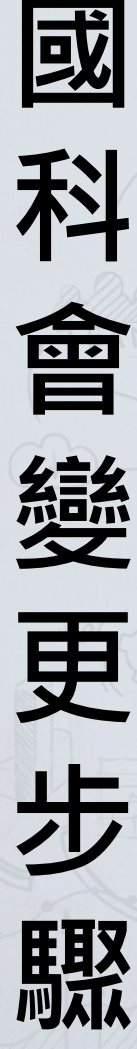

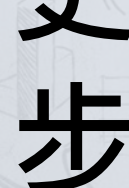

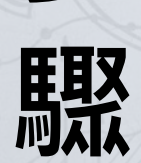

STEP2 :**選擇「變更」** STEP3:點選欲變更項目

₩

 $\bullet$ 

 $-$ 

 $\bullet$  44  $\bullet$  35

 $\mathbb{D}$ 

STEP5: 上傳附 件&送出

STEP4:填寫異動說明

STEP1 :登入系統

STEP6:列印變更申請表

### **選擇執行中計畫進行「變更」**

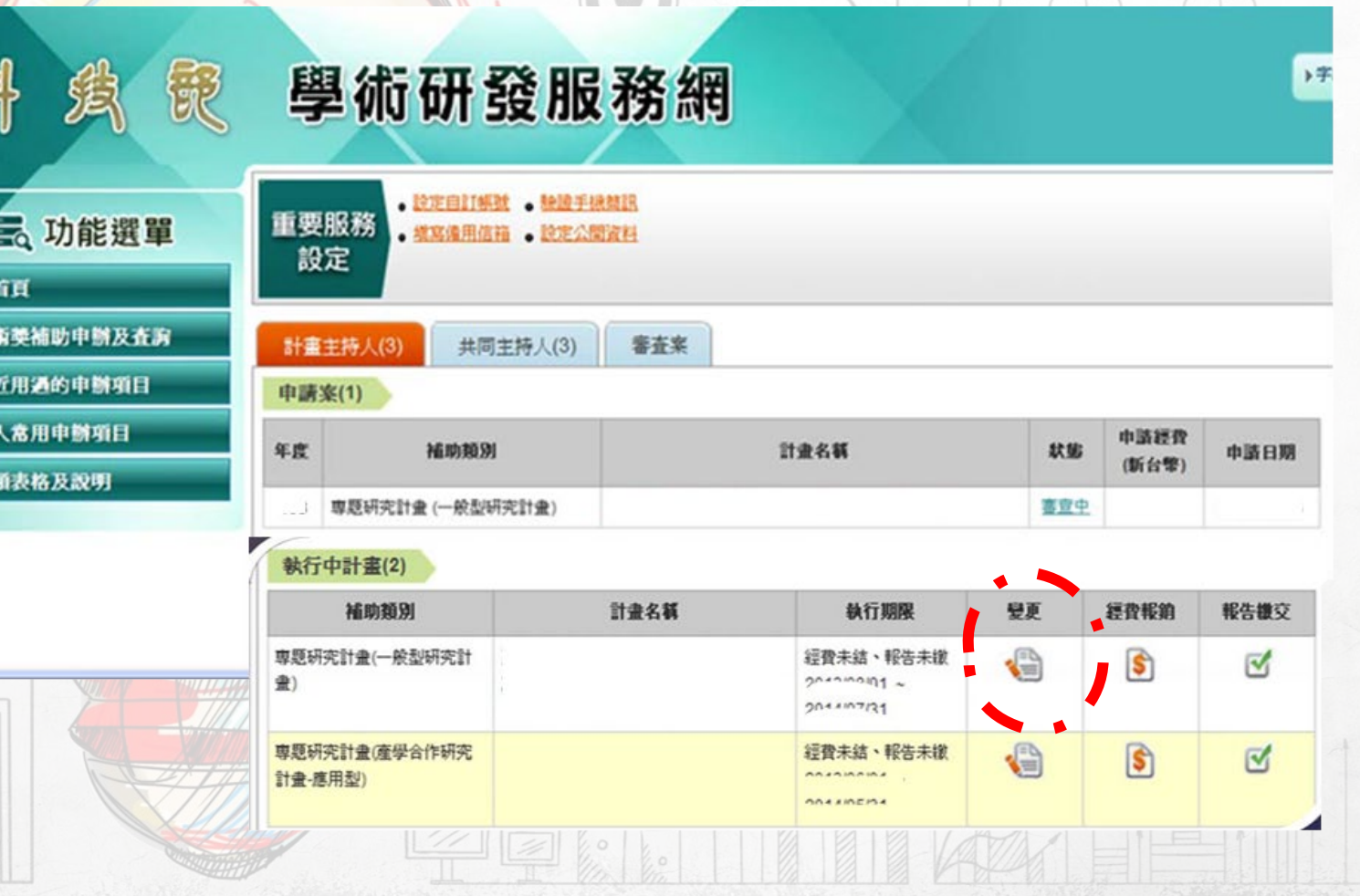

Time

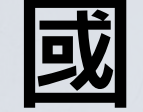

**驟**

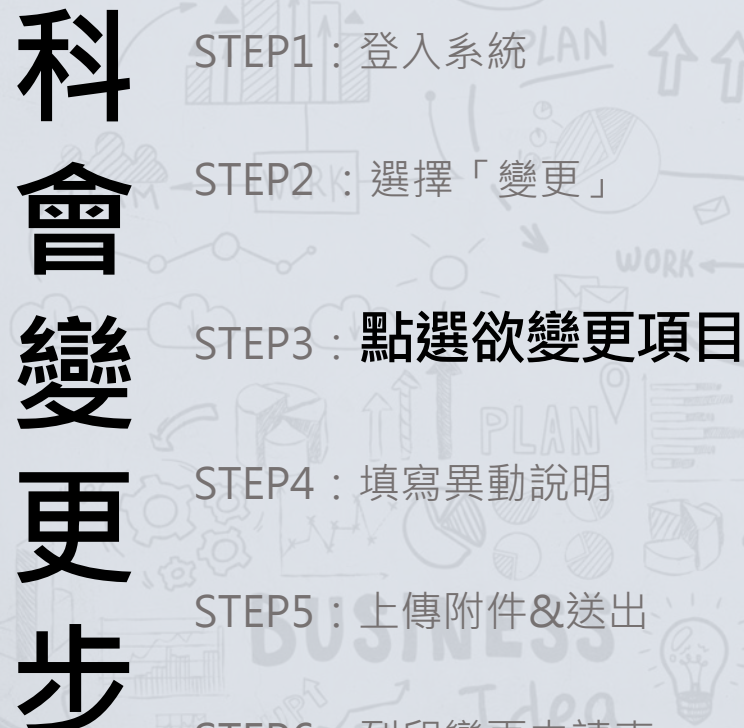

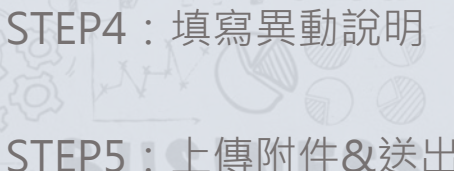

STEP6:列印變更申請表

#### **國科會變更項目**

searcl

執行機關/主持人/共同主持人 (包含執行機關單位,更換主持人/共同主持人) 計畫中/英文名稱

計畫經費變更含原未核定研究設備費,流入金額超過5萬之變更

出席國際學術會議(未發表論文)

計畫執行期限變更 (包含延期、縮短期限或因應疫情)

計畫註銷 (包含計畫通過後未執行,計畫執行過程中不再執行)

移地研究衍生之交通租金費用

轉撥補助經費案

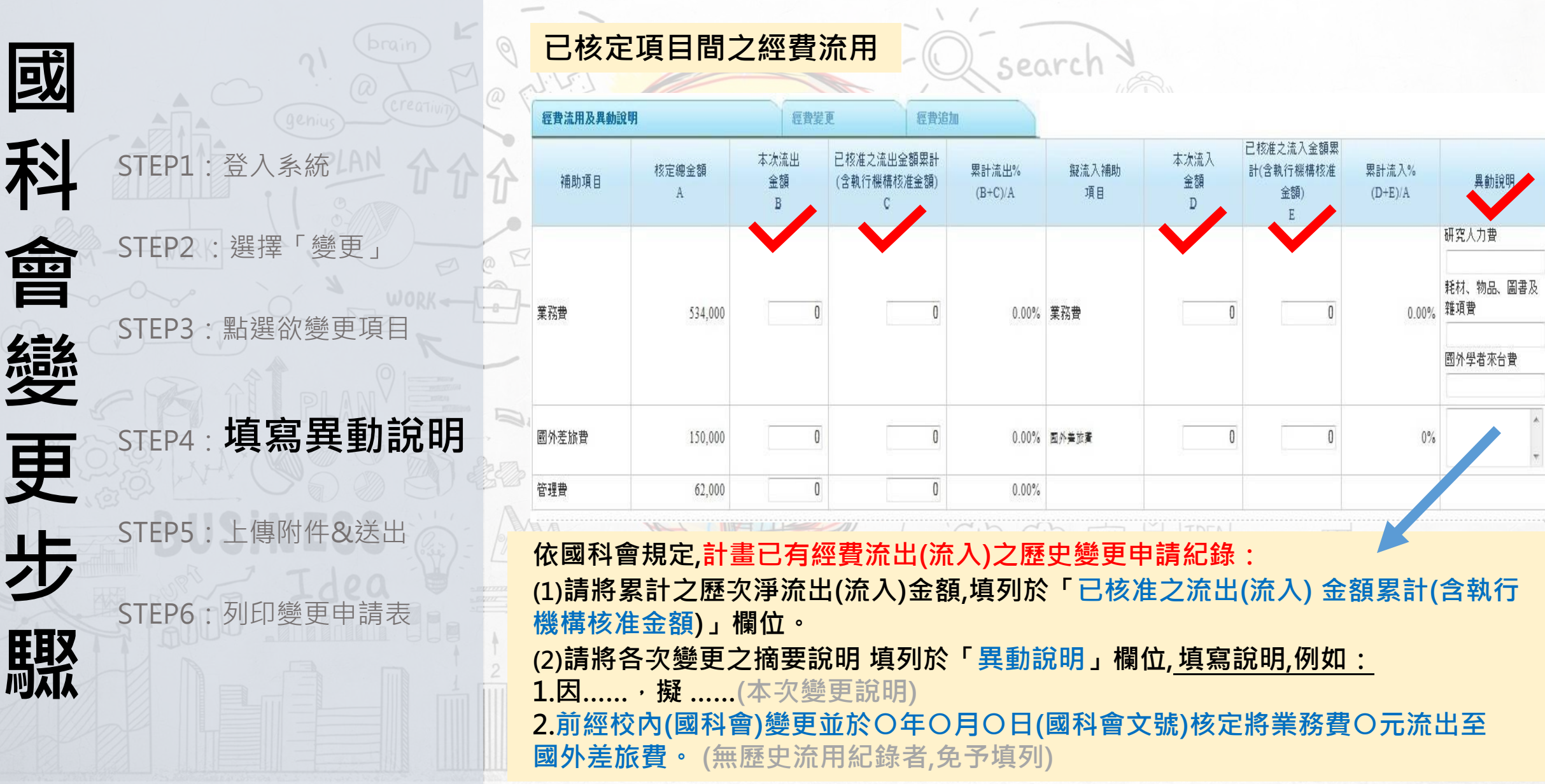

#### **核定項目流出至「非核定項目」**

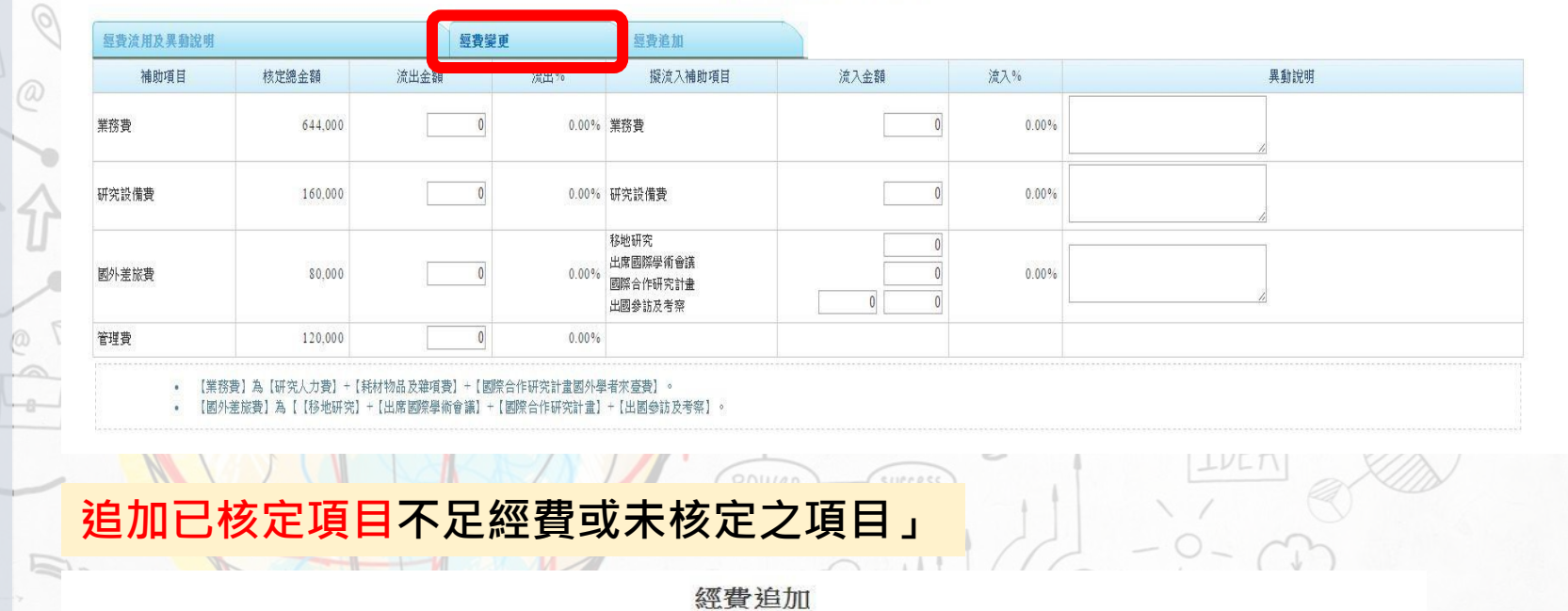

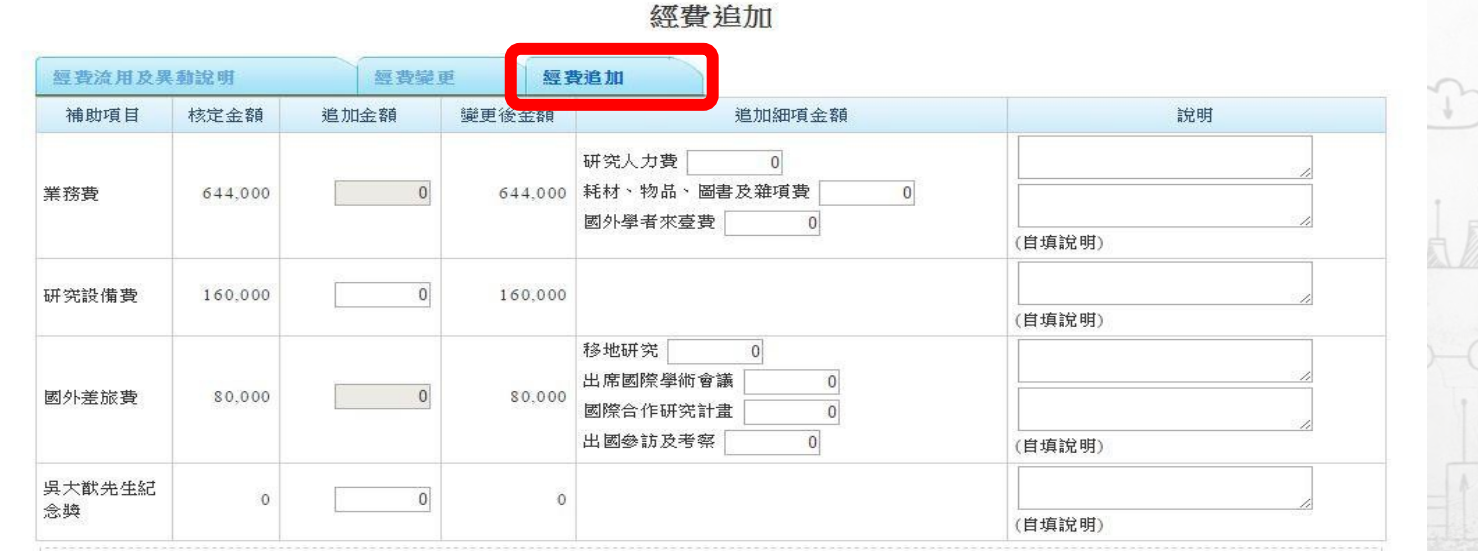

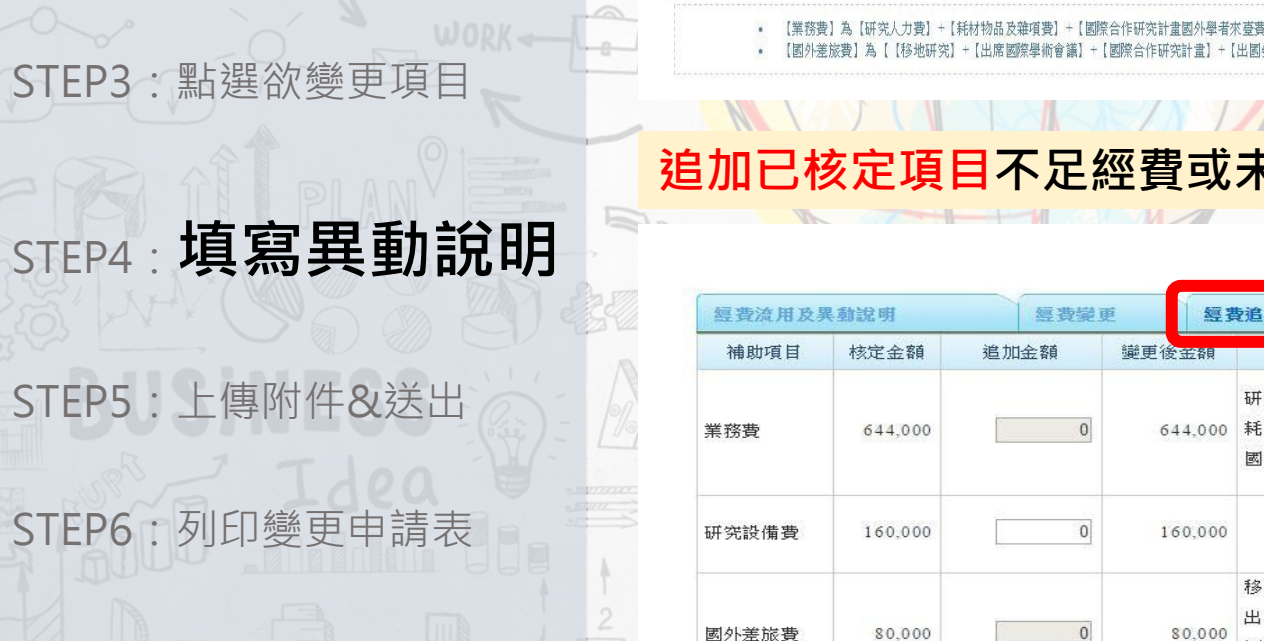

**國**

**科**

STEP1:登入系統

STEP2: 選擇「變更

**會**

**變**

**更**

**步**

**驟**

一次核定多年期第1年經費變更

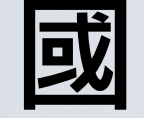

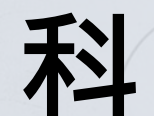

**會**

缝

**驟**

STEP2 : 選擇「變更

STEP1:登入系統

STEP3:點選欲變更項目

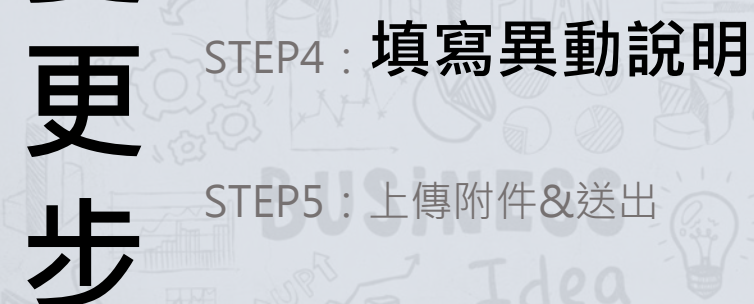

STEP6:列印變更申請表

執行期間變更以一次為原則,除特殊情形者外, 延長期間最多以一年為限;延長期間內所需費用,不另予補助。

#### 計畫執行期限延期/縮短

search

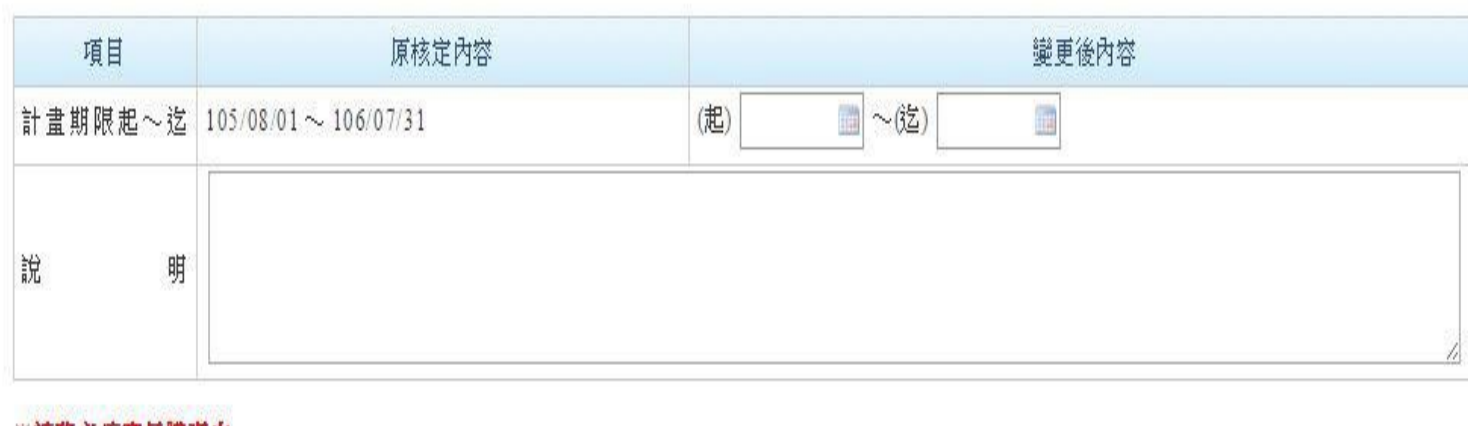

※請務必填寫具體理由

Ø

**計畫執行期限變更**

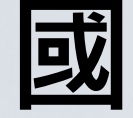

**科**

**會**

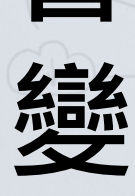

**更**

**步**

**既** 

STEP2: 選擇「變更

STEP3:點選欲變更項目

STEP4:填寫異動說明

STEP1:登入系統

STEP5:**上傳附件&送出**

STEP6:列印變更申請表

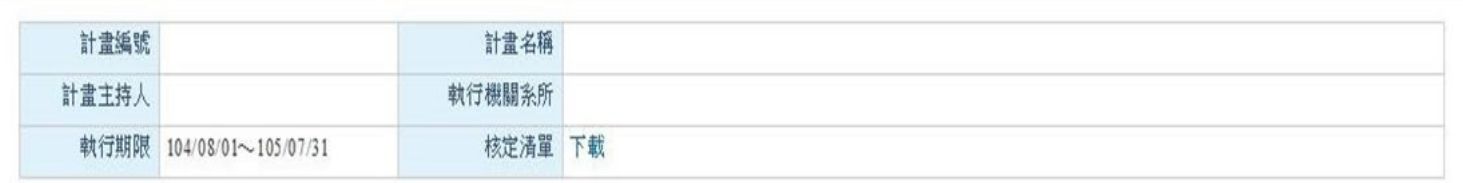

#### 變更項目 說明:如擬申請2個以上變更項目,但變更項目分屬不同審核機構者,請分次提出申請。

□上傳附件 □送出

¢

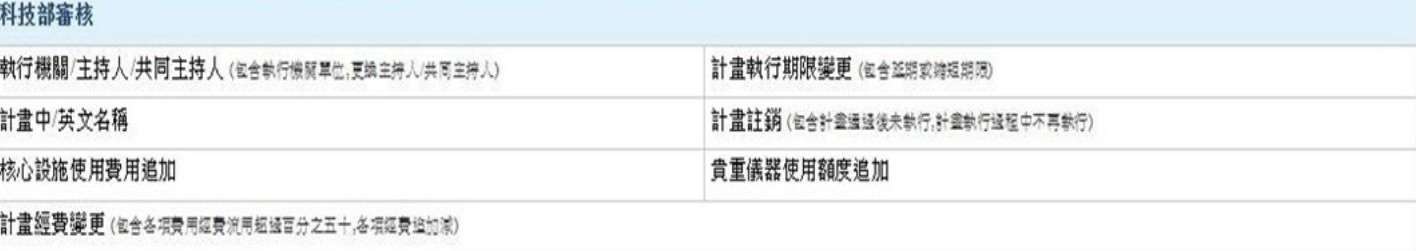

#### 執行機構審核 執行機關/主持人/共同主持人 主持人之系所/共同主持人職構愛更 計畫經費變更 (各項費用經費流用未超過百分之五十,研究設備費變更) 國外差旅費出國種類變更 3

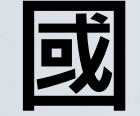

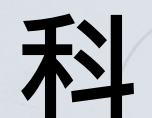

STEP1:登入系統

STEP5: 上傳附件&送

**會 變** STEP2 : 選擇「變更 STEP3:點選欲變更項 STEP4:填寫異動說明

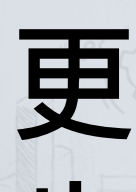

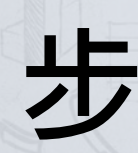

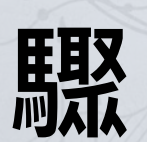

經**主持人及系所主管簽章後送研發處**

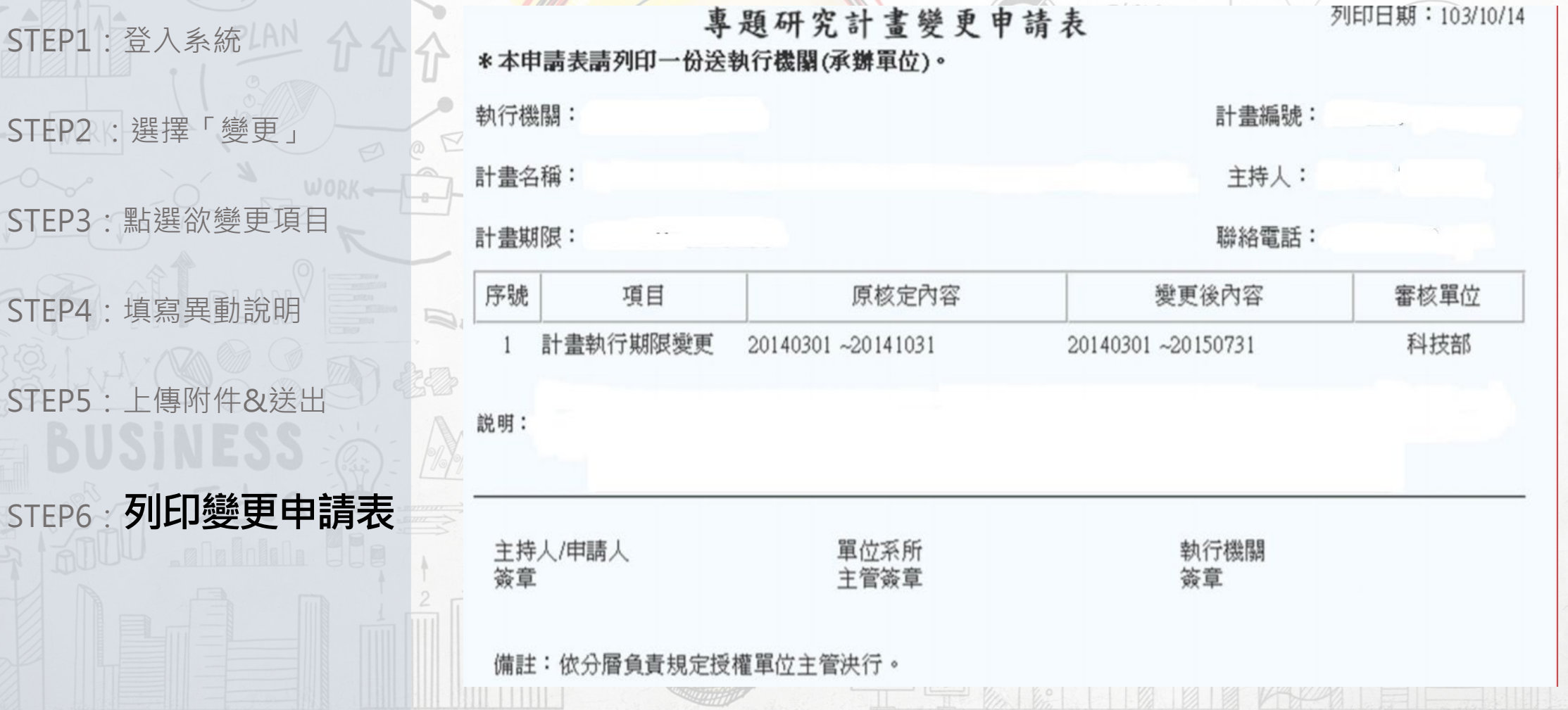